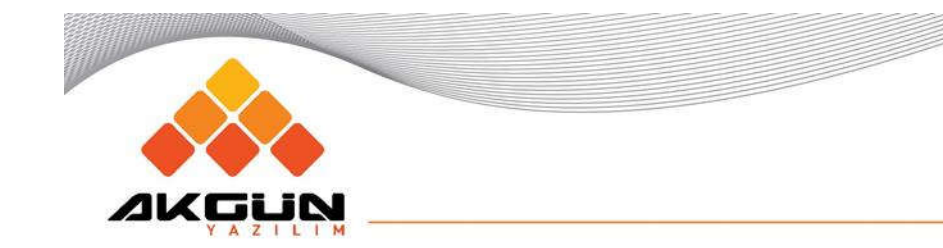

## AKGÜN Online Laboratuvar Bilgi Sistemi

Akgün Yazılım – 2016

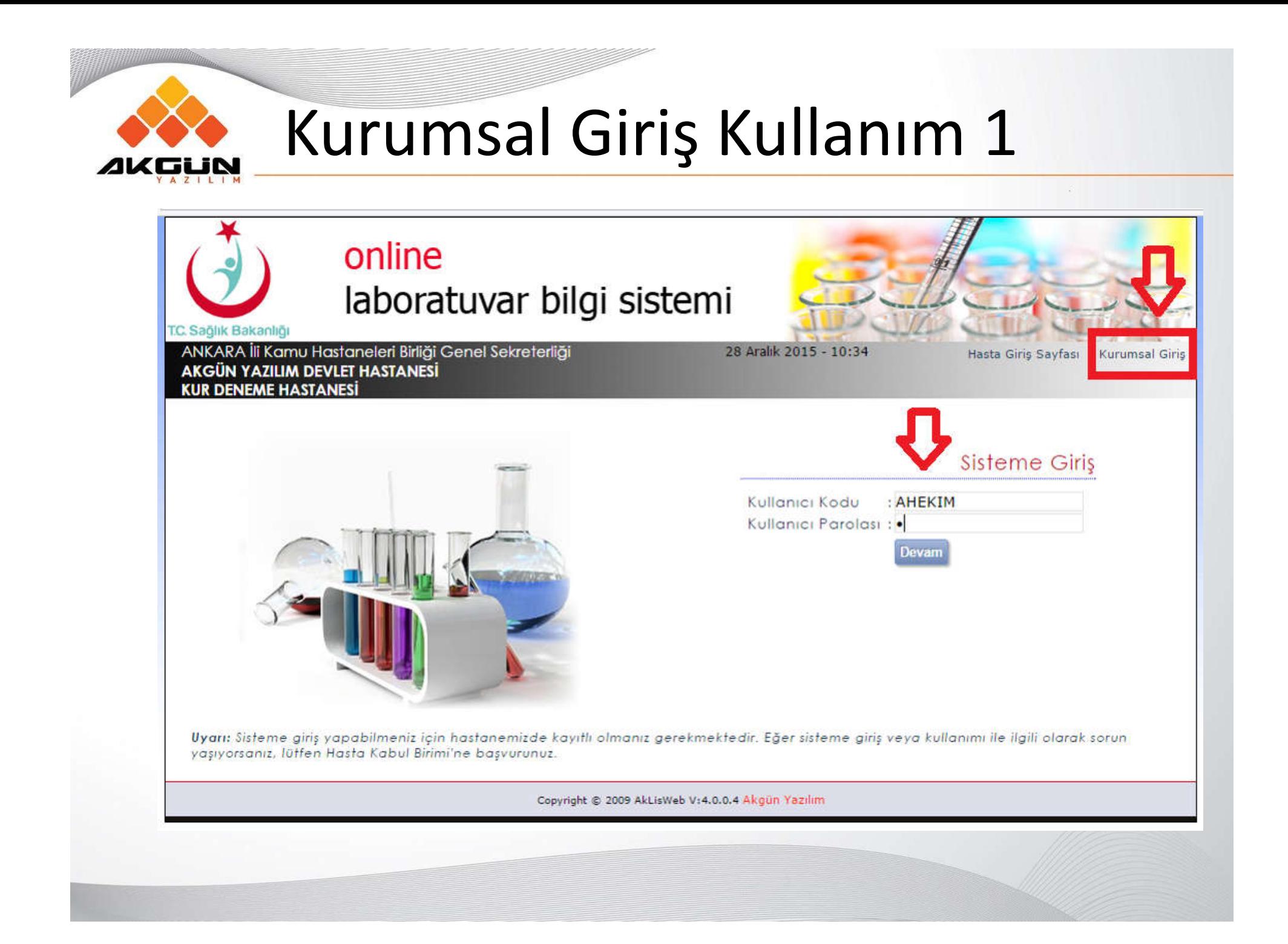

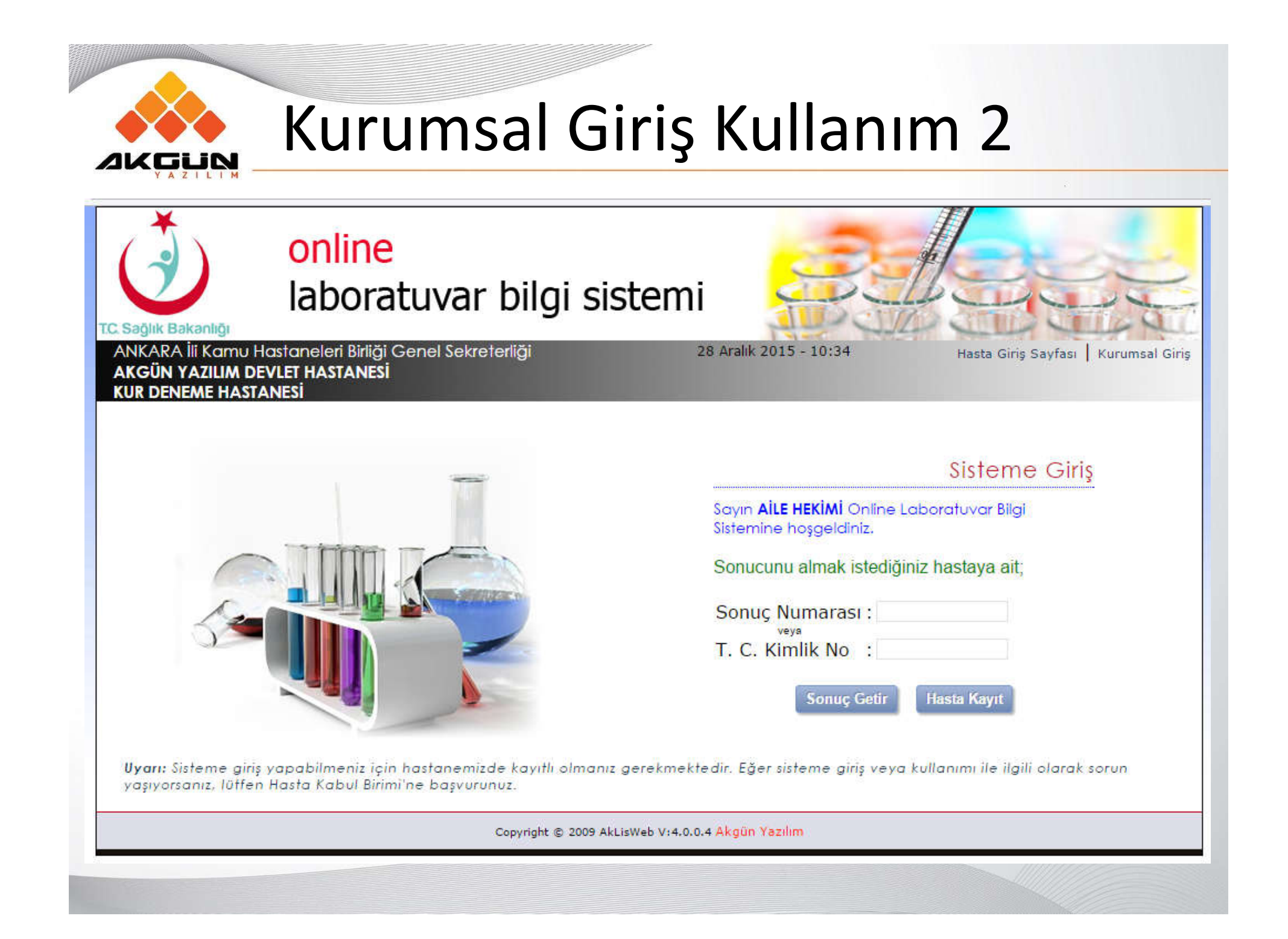

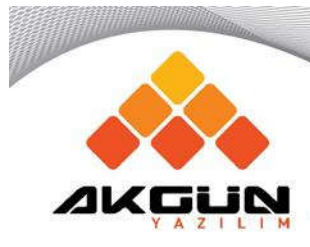

## Kurumsal Giriş Kullanım 2

Bu ekrandan daha önce istek yaptığınız bir hastanın T.C. Kimlik Numarasını girebilir «Sonuç Getir» yapabilir, veya Yeni bir hastaya İstek Yapmak İçin «Hasta Kayıt» yapabilirsiniz.

**AKGUN** 

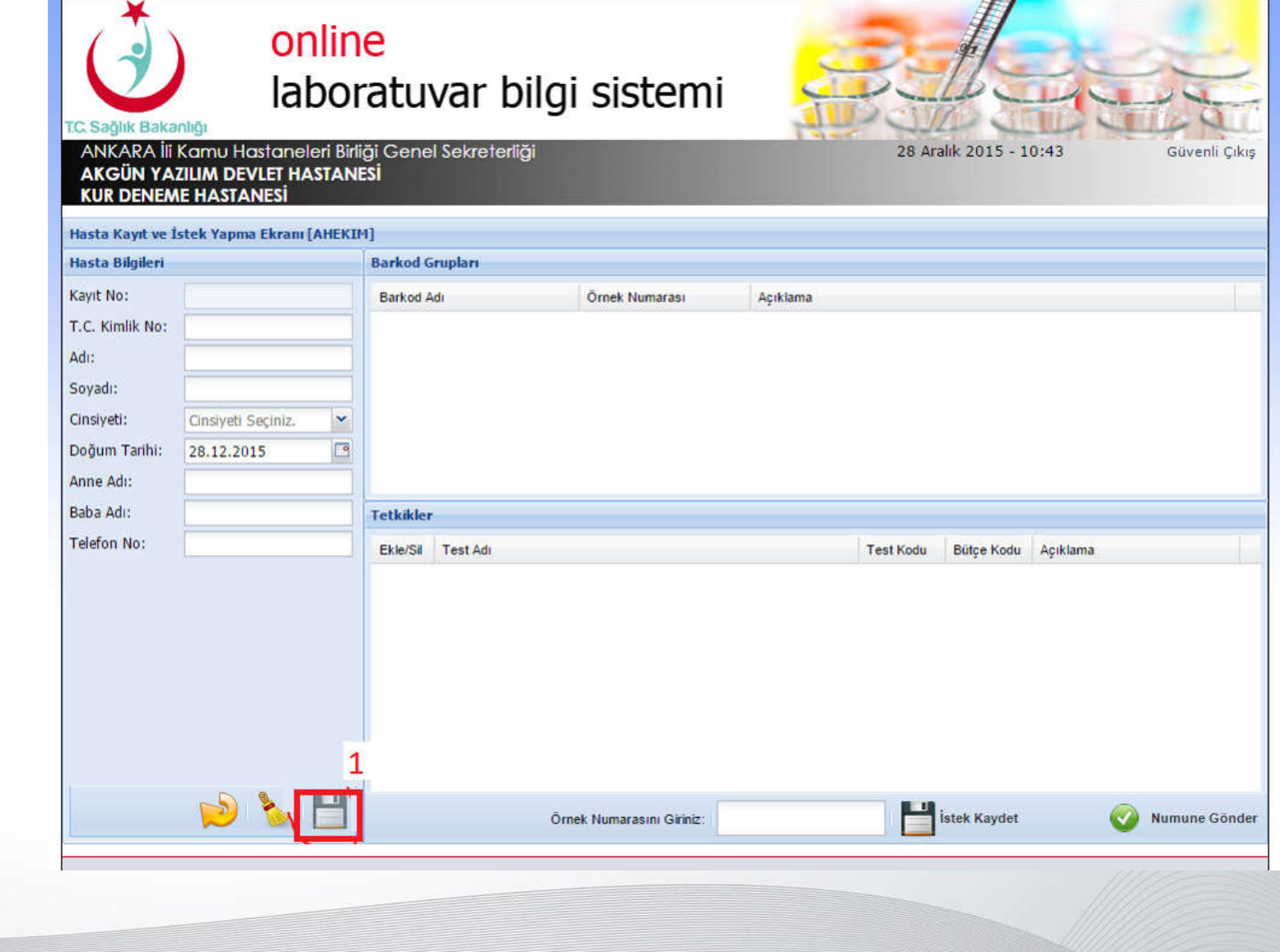

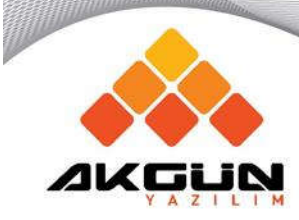

#### Adım 1 : Hasta Bilgileri Formu doldurularak (1)kaydet yapılır. Bu işlemin sonunda geçici bir kayıt numarası alınır.

Not: hasta sistemde daha önceden kayıtlı ise TC No girilip enter tuşuna basılınca hasta bilgileri gelecektir kayıtlı değil ise manuel olarak giriş yapılacaktır

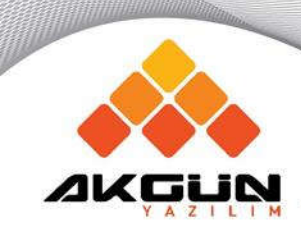

#### Adım 1

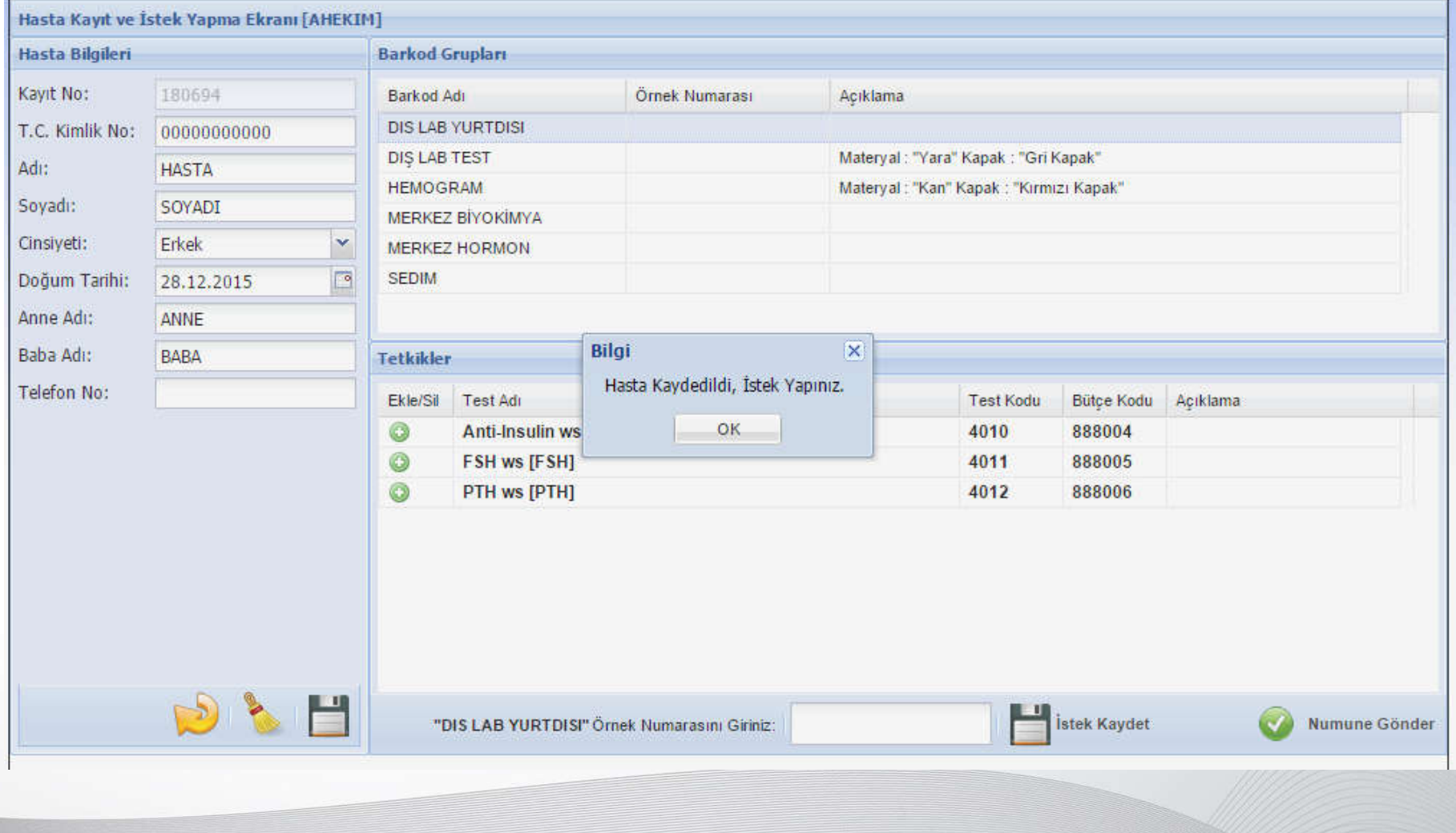

Adım 2 :

Ekranda ki «Hasta Kaydedildi, İstek Yapınız» kutusunu <OK> ile kapatarak, Barkod Grupları Listesinden bir barkod grubu seçerek Tetkikler listesindeki Ekle/Sil(+) butonlarıyla istek yapılır. İstek yapıldığında Yeşil olan buton kırmızı (-) ye dönecektir. Hatalı bir istek yapıldıysa tekrar tıklanarak istem silinebilir.

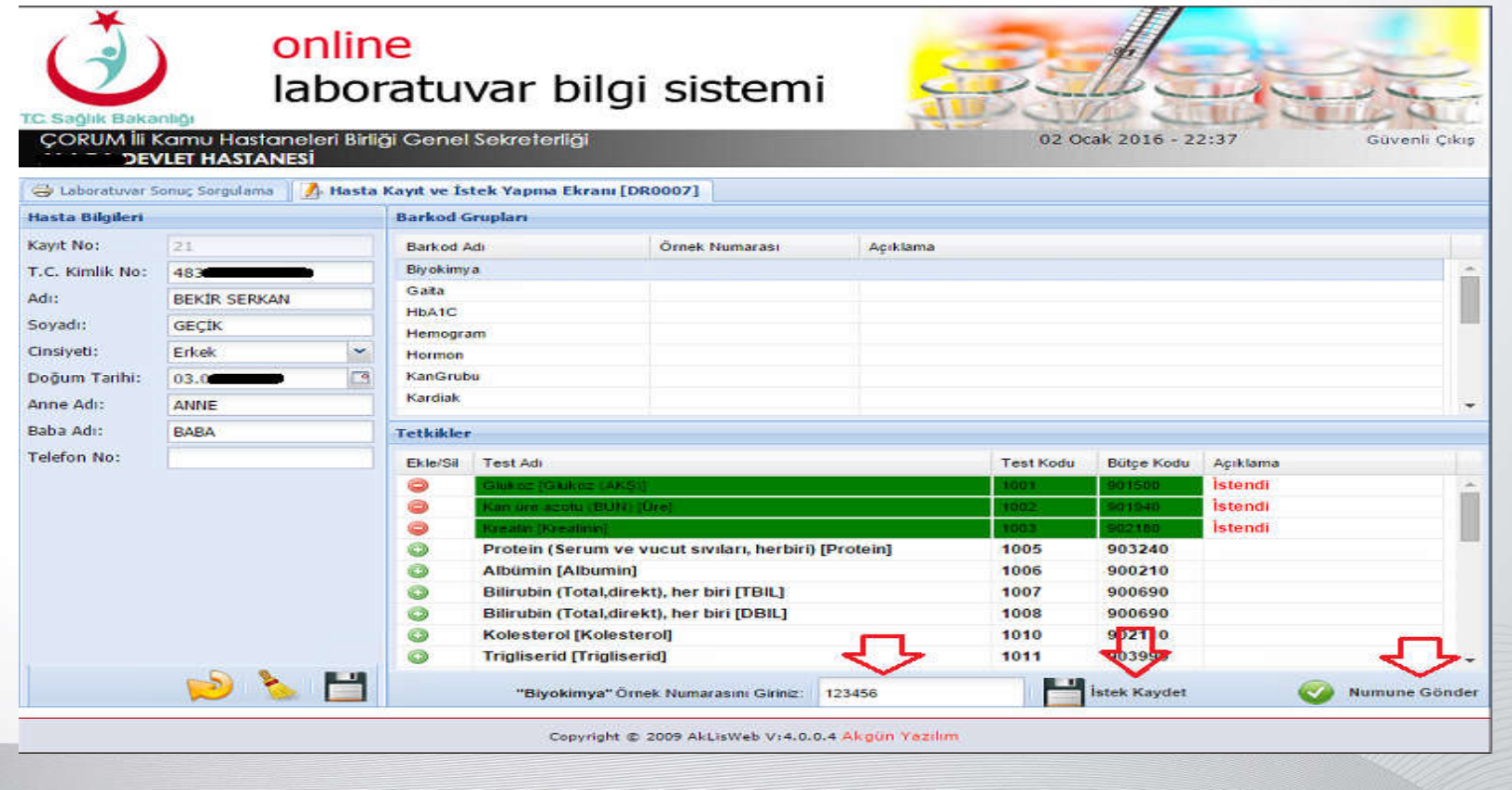

Adım 3 :

Hastaya Örneğin Tam Kan Hemogram İstedik; Sonraki adımda hastanın kanını alacağımız tüpe «Size hazır olarak verilecek olan» barkodlardan bir tane yapıştırıyoruz. Bu barkodlarda yazan örnek numaralarını size vermeden önce rezerve ettik. Bu örnek No : 2692563 olsun.

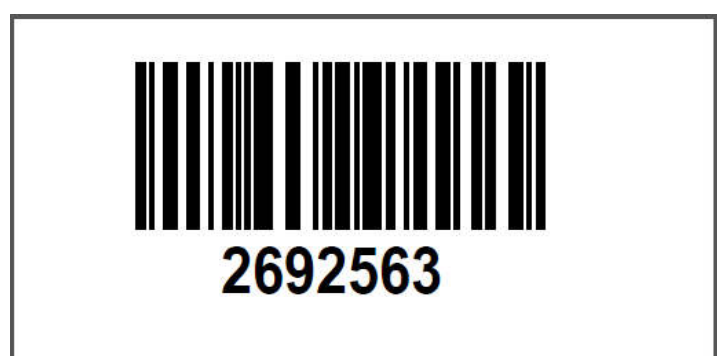

Barkod Basım Zam Kan Alma Saati 1999 - Alman Saati 1999

#### Adım 4 :

2692563 numaralı örnek numarasını ekrandaki "HEMOGRAM" Örnek Numarasını Giriniz: Yazan yere yazarak «İstek Kaydet» yapıyoruz.

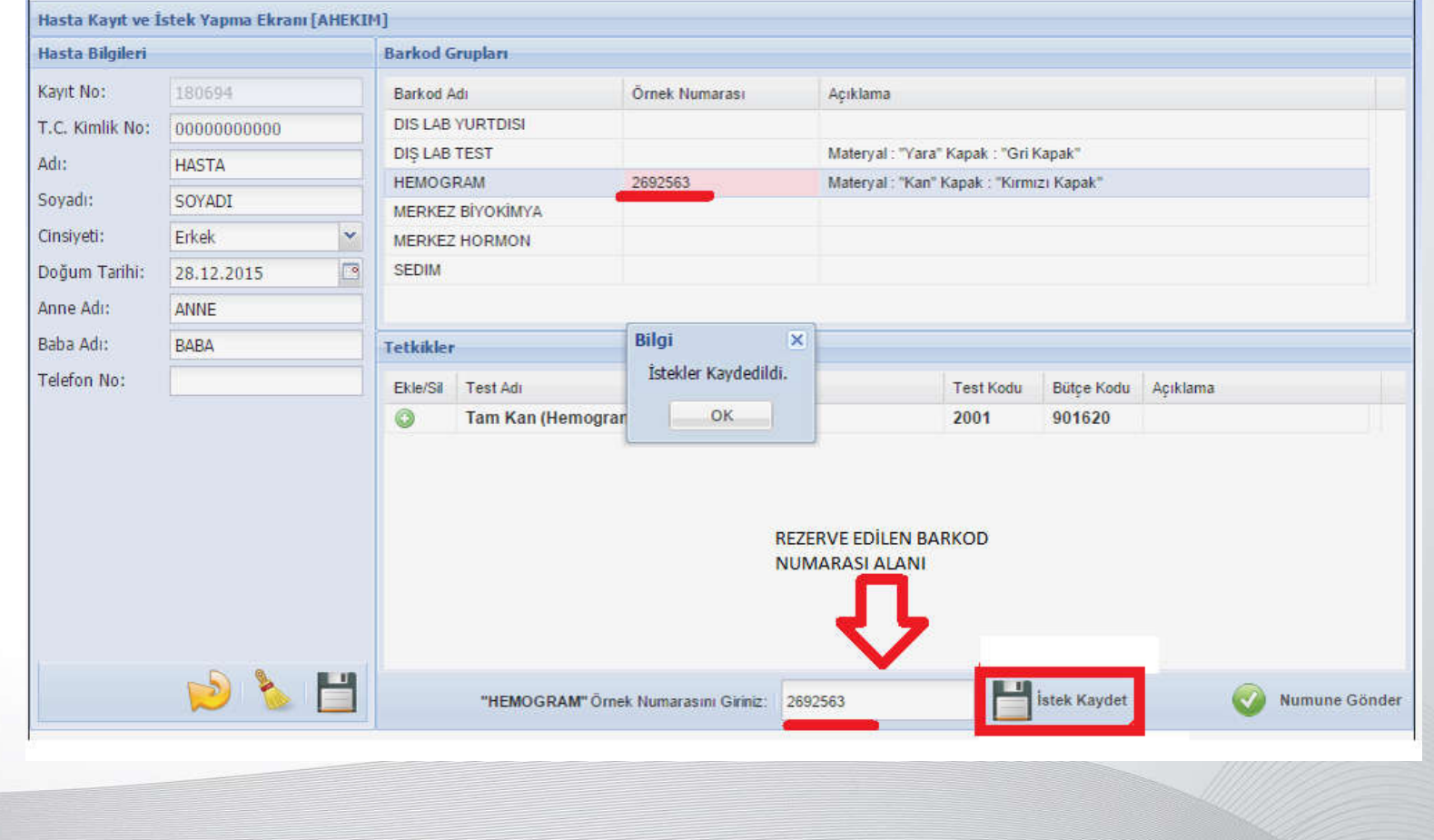

 $Adim 5:$ 

Hastaya başka bir istem daha yapılacaksa adım 3 ve 4 tekrarlanır. İstek ve Barkod eşleştirme işlemi tamamlandıysa «Numune Gönder» yapılır. Numune Gönder Bu hastaya başka bir işlem yapılmayacak, işlem tamam anlamına gelir.

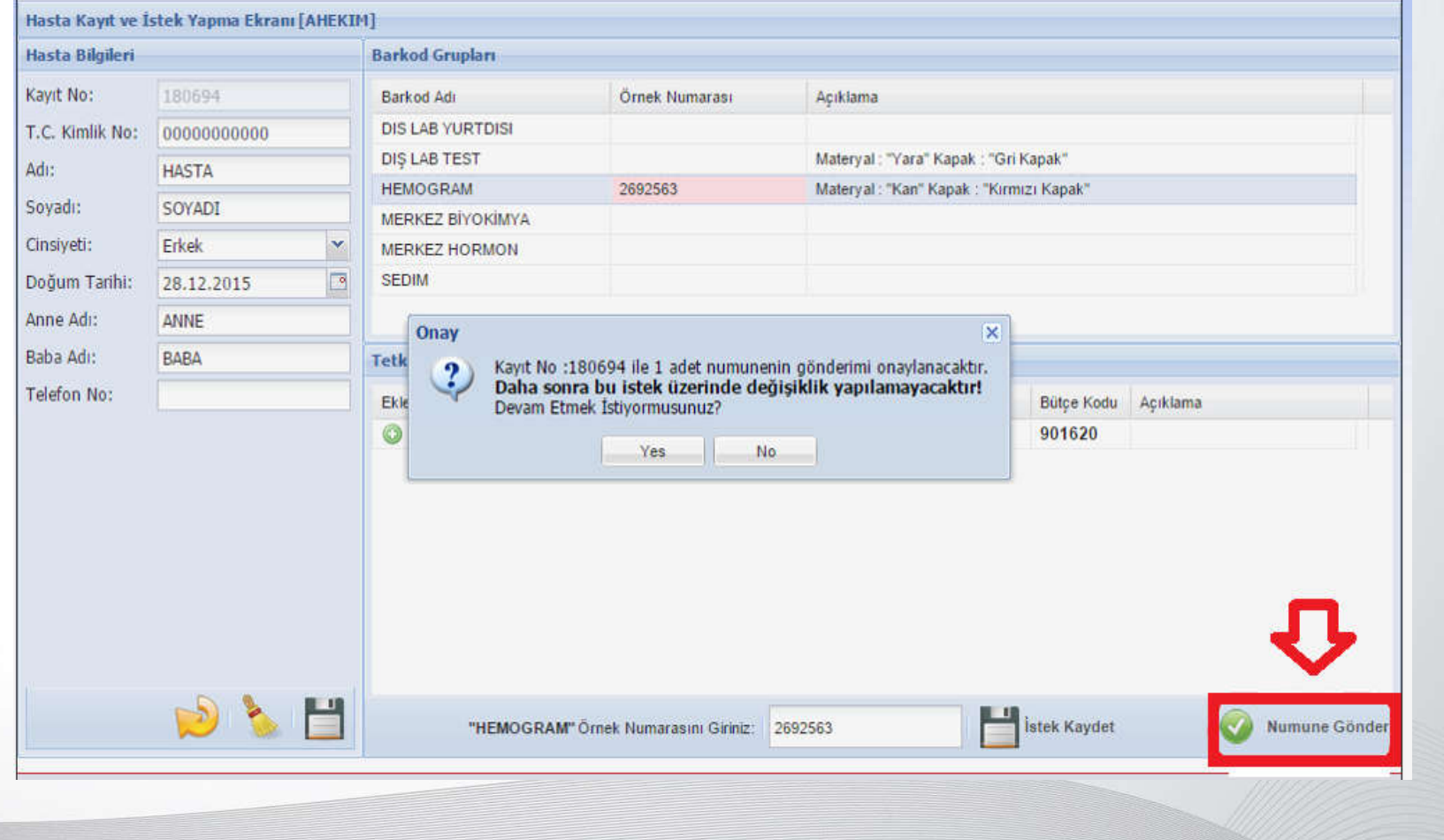

Adım 6 :

[OK] Numune Gönderildi. İşlem Başarılı demektir, başka bir hastaya işlem yapabilirsiniz.

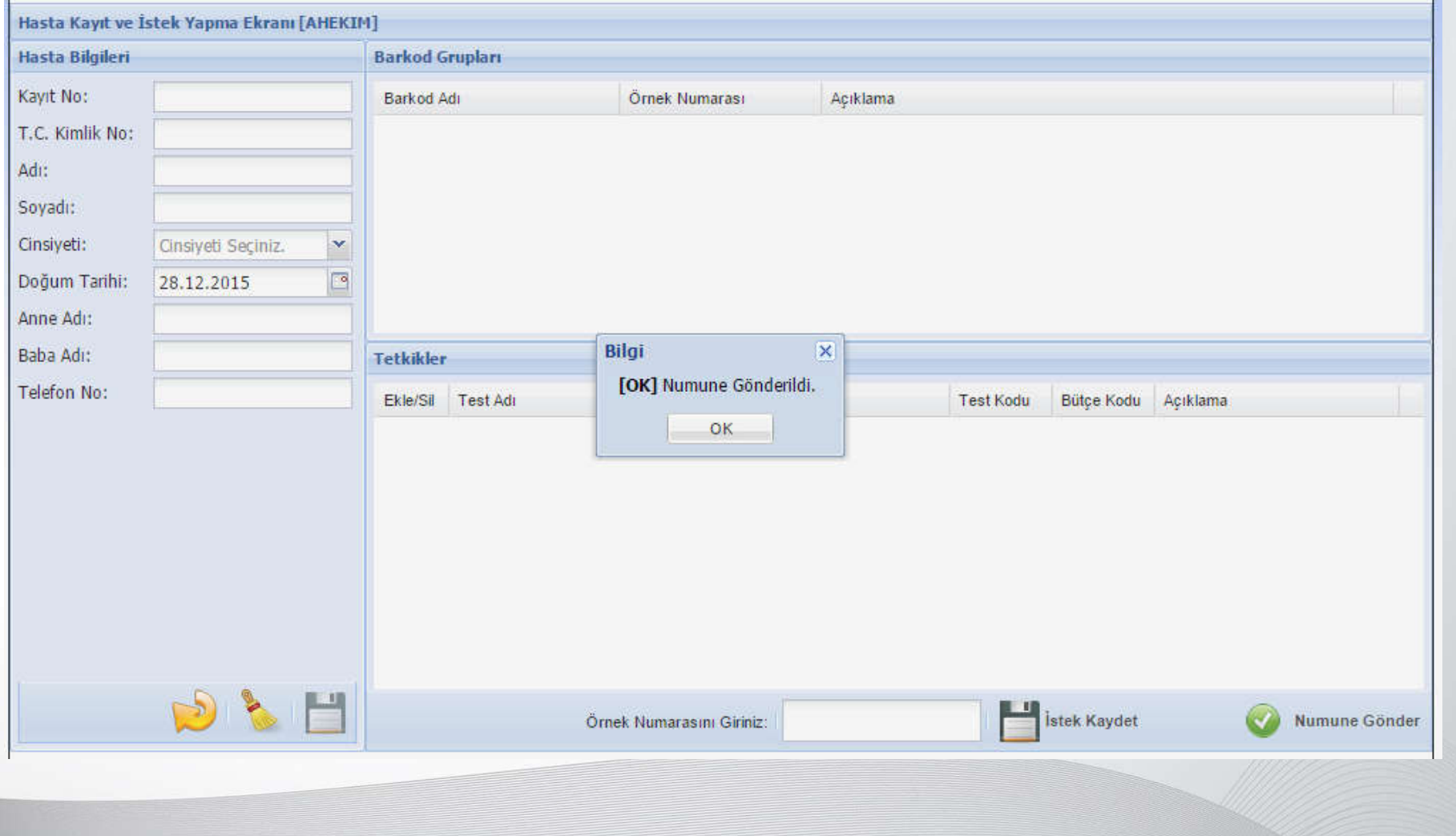

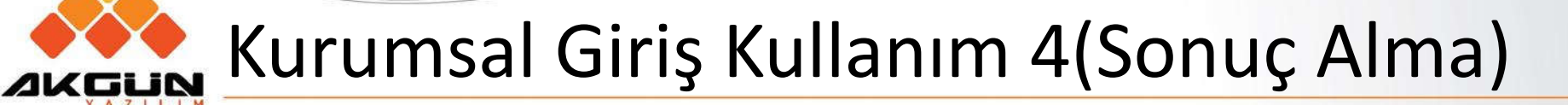

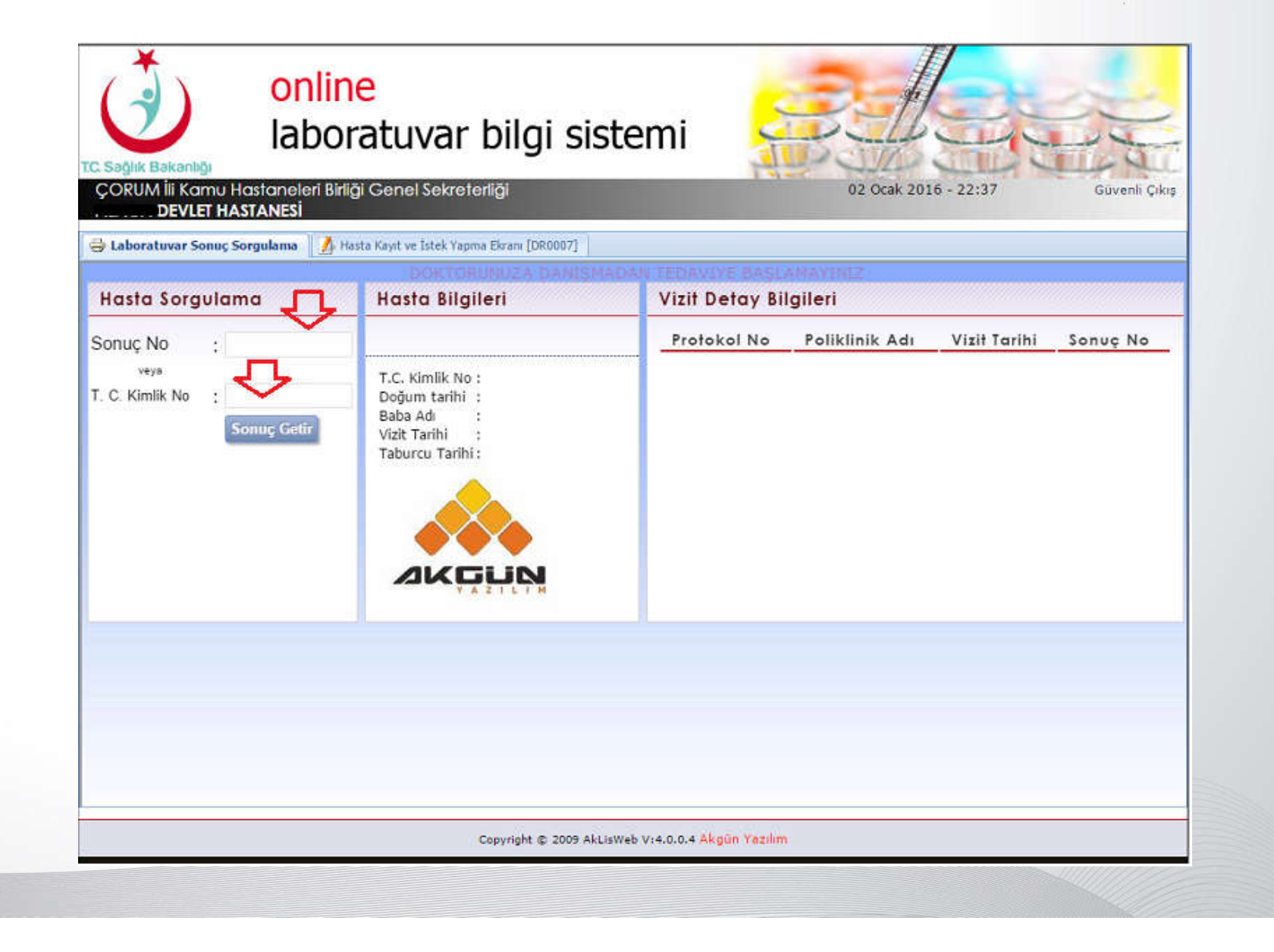

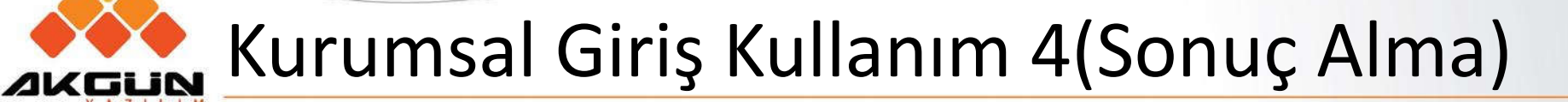

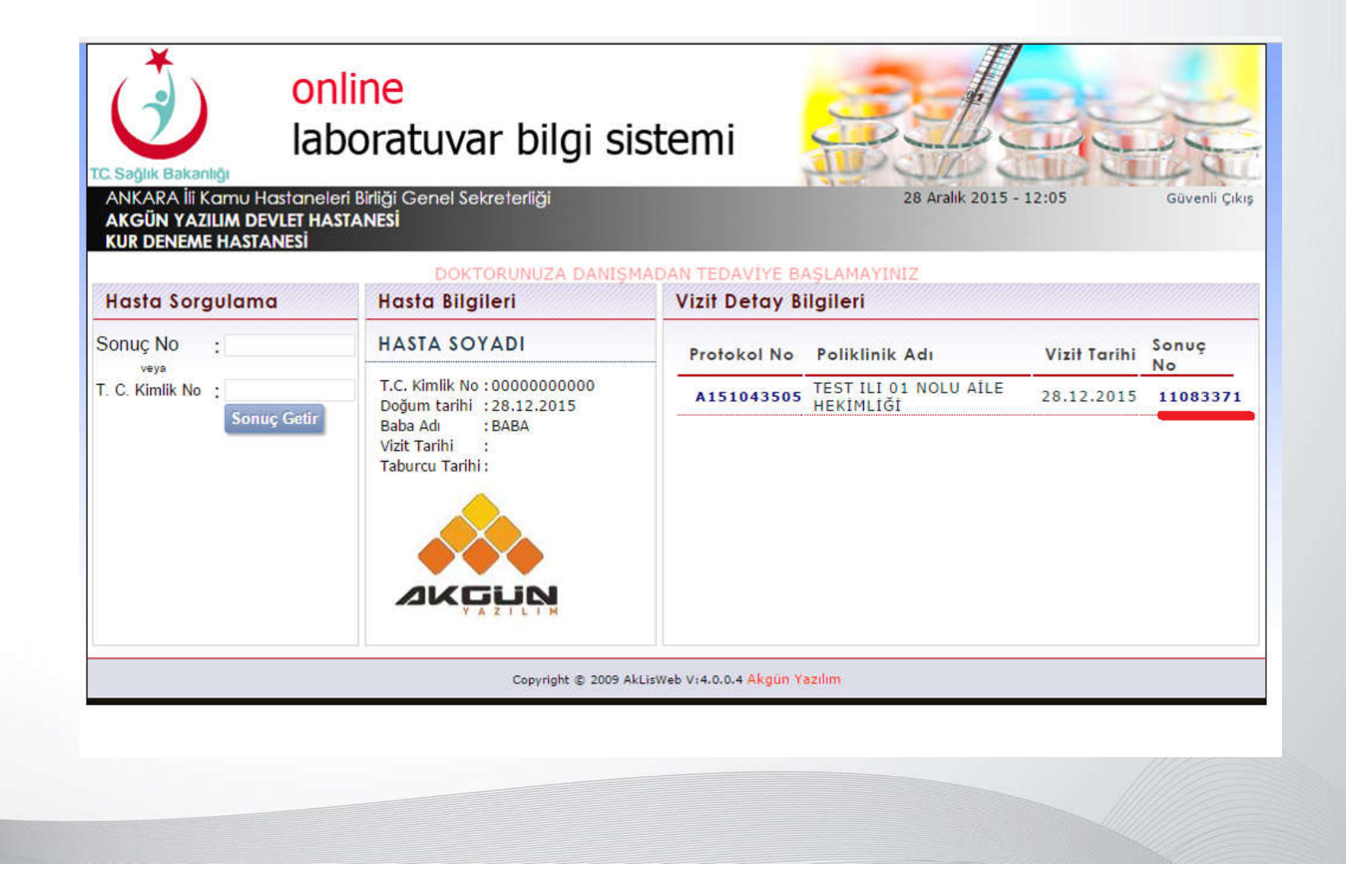

# Kurumsal Giriş Kullanım 4(Sonuç Alma)

İlk ekrandan kolayca hasta sonuçlarına gidilebileceği gibi bu ekrandan da diğer hasta sonuçlarına «Hasta Sorgulama» kısmından erişebilir.

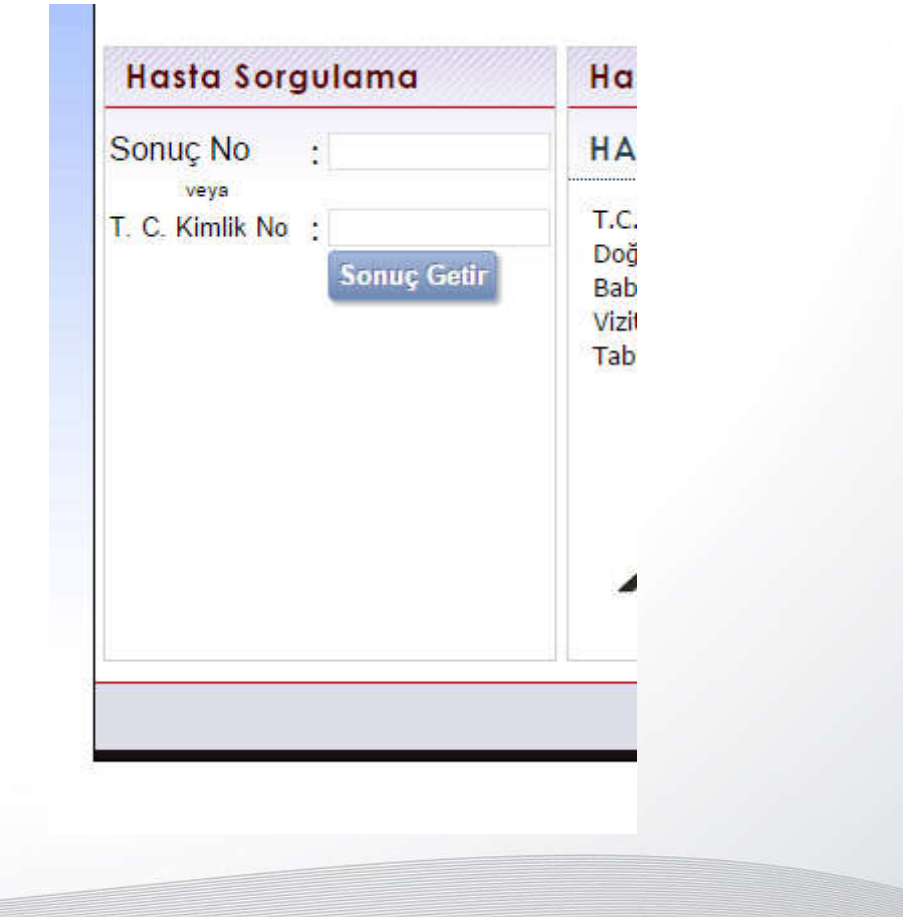

#### Kurumsal Giriş Kullanım 4(Sonuç Alma)AKGUN online laboratuvar bilgi sistemi T.C. Sağlık Bakanlığı ANKARA İli Kamu Hastaneleri Birliği Genel Sekreterliği 28 Aralık 2015 - 12:08 Güvenli Cıkıs **AKGÜN YAZILIM DEVLET HASTANESİ KUR DENEME HASTANESİ** Geri Dön **Yazdırılabilir Versiyon** ANKARA İli Kamu Hastaneleri Birliği Genel Sekreterliği AKGÜN YAZILIM DEVLET HASTANESİ **Sonuc No**  $: 11083371$ **Protokol No** : A151043505 **Hasta Adı Sovadı** : HASTA SOYADI **Tarih**  $: 28.12.2015$ Dogum Tar. Cinsivet: 28.12.2015 - Erkek **Servisi** : TEST ILI 01 NOLU AILE HEKIMLIĞI **Dosva No** : L0001332 **Doktoru** : AİLE HEKİMİ **Baba Adı** : BABA Calisma Zamani: 28.12.2015 12:04 Olçü Sonuc<sub>1</sub> Normal Değerler **Test Adi** Sonuç 2 Birimi **Hemogram** Istek Zamani : 28.12.2015 11:58:14<br>Basim Zamani : 28.12.2015 11:58:17 Kahul Zamani Calisma Zamani  $128.12.2015$  12:04:33 Alim Zamani :28.12.2015 11:58:17 Onavianma Zamani :28.12.2015 12:04:44 **WBC**  $K/UL$  $L(4-10)$ T TY# 23  $K/\mathbf{u}$ L  $H(0.8 - 4)$  $\overline{\mathbf{s}}$  $K/uL$  $MO#$  $*$  H(0.1 - 1.2)  $K/uL$  $NE#$ 78  $H(2 - 7)$ NE% 877  $\frac{9}{6}$ TH(50 - 70) **EO%** 54  $\frac{9}{6}$ TH(0.5-5) 322  $\frac{q}{q}$ BA%  $*$  H(0 - 1) **RBC** 22  $M/uL$  $H(3.5 - 5.5)$ **HGB**  $\overline{2}$  $q/dL$  $L(11 - 16)$ **HCT**  $\frac{0}{0}$  $L(33 - 45)$  $f1$ **MCV**  $L(80 - 100)$ **MCHC**  $\overline{2}$  $q/dL$  $L(32 - 36)$ **RDW** 545  $\frac{0}{0}$  $\mathbf{\hat{m}}$  H(11.5 - 16) Mikrobiyoloji ve Klinik Mikrob. Uzmanı Copyright @ 2009 AkLisWeb V:4.0.0.4 Akgün Yazılım